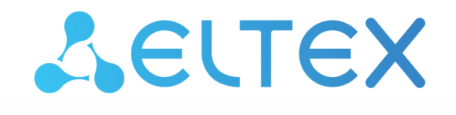

Комплексные решения для построения сетей

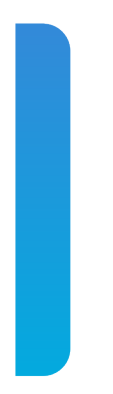

# Платформа **Eltex SC**

Установка платформы Версия: 1.31

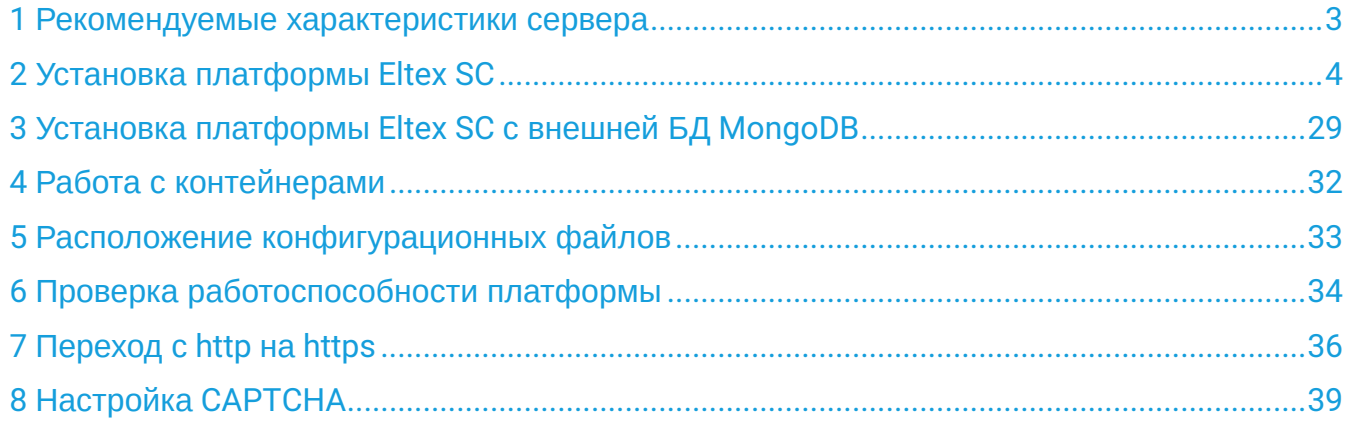

### <span id="page-2-0"></span>1 Рекомендуемые характеристики сервера

Система Eltex SC строится по клиент-серверной архитектуре. Серверную часть рекомендуется устанавливать на многопроцессорный компьютер под управлением OS Ubuntu 20.

Производительность сервера зависит от числа пользователей, которые будут зарегистрированы на платформе.

Минимальные системные требования сервера\*:

- число аппаратных серверов 1;
	- процессор i5 3,0 ГГц;
	- оперативная память 8 ГБ;
	- место на диске 1000 ГБ;
	- производительность дискового массива (чтение/запись) 2000 IOPS.

Минимально необходимая конфигурация для запуска ядра платформы с микросервисами.

# <span id="page-3-0"></span>2 Установка платформы Eltex SC

В инструкции описан процесс установки платформы Eltex SC версии 1.31 на операционную систему Ubuntu 20.04. Информацию по установке более ранних версий платформы Eltex SC (1.30 и ниже) можно найти по ссылке: [Архив](https://docs.eltex-co.ru/pages/viewpage.action?pageId=43649337) [Eltex SC](https://docs.eltex-co.ru/pages/viewpage.action?pageId=43649337).

- С версии 1.19.4 установка через deb-пакеты не осуществляется.
- **А** С версии 1.25 сервис eltex-notification-gw(ngw) не требует дополнительной настройки через файл **notification.properties.j2.** Все настройки вынесены в файл **vars/default.yml**
- Установка Eltex SC на сервер, не отвечающий минимальным системным требованиям, может привести к неработоспособности платформы или увеличить время обработки запросов!

Перед развертыванием платформы необходимо установить систему Ansible и необходимые для ее работы компоненты. Ansible рекомендуется устанавливать из официального репозитория проекта.

 $\bullet$  Ansible – система управления конфигурациями, написанная на языке программирования Python с использованием декларативного языка разметки для описания конфигураций. Система используется для автоматизации настройки и развертывания программного обеспечения, в частности для ПО Eltex SC.

Для установки платформы выполните следующие шаги:

1. Установите Ansible на сервер Ubuntu 20.04.

Пример установки через консоль:

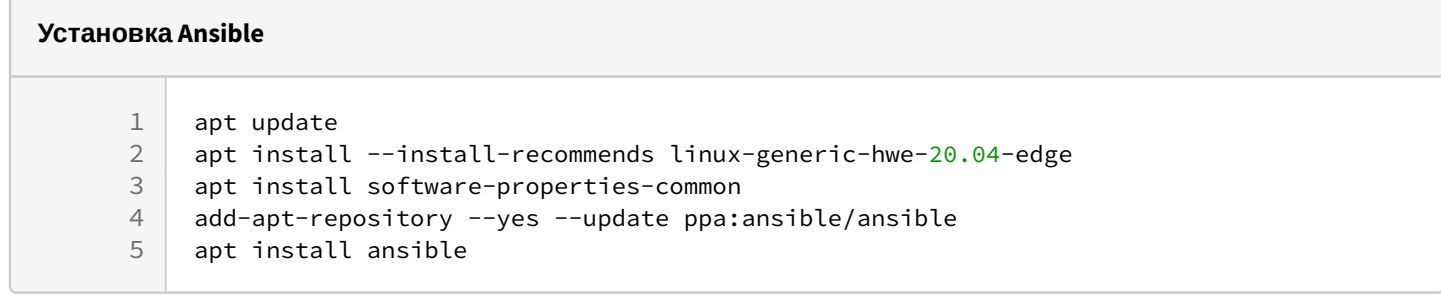

**•** Более подробная информация по установке Ansible доступна по ссылке.

#### 2. Выполните проверку версии (должна быть не ниже **v2.9**):

### **Проверка версии Ansible**

ansible --version

3. После установки Ansible добавьте необходимые для ее работы коллекции.

Пример добавления коллекций:

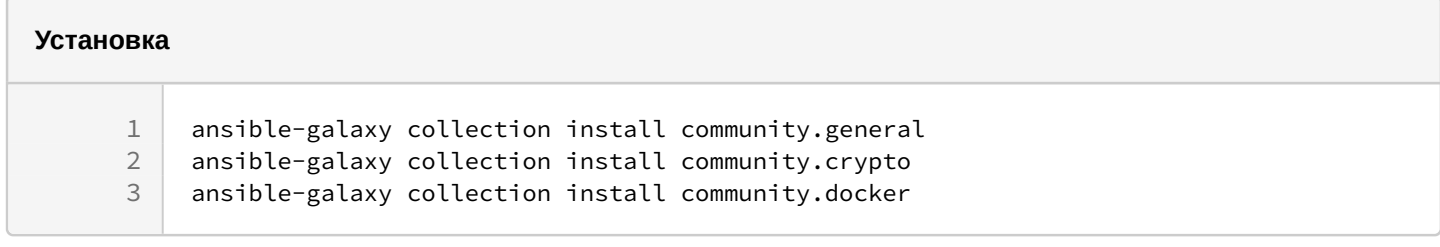

4. Подготовьте конфигурацию.

Для получения файлов конфигурации обратитесь с запросом в Коммерческий отдел ЭЛТЕКС. Файлы конфигурации будут направлены вам в виде архива tar.gz, который необходимо распаковать в директорию /etc с правами root.

Пример распаковки архива:

```
Распаковка архива с конфигурацией
```

```
tar -C /etc -xvf ansible-iot-1.31.tar.gz
```
После распаковки архива все пакеты и зависимости будут развернуты в директории на текущем сервере.

Файлы конфигурации и плейбуки (скрипты/конфигурации) Ansible будут расположены в директории /etc/ ansible-iot-1.31

### 5. Отредактируйте файл /etc/ansible-iot-1.31/inventory

Откройте файл в любом доступном текстовом редакторе, например **nano**. Укажите пароль пользователя root в переменной ansible sudo pass:

**A** Далее в примере для пользователя root используется пароль rootpasswd При установке задайте свой пароль.

Пример задания пароля:

### Содержимое файла inventory

```
\mathbf{1}[jot]
\overline{2}localhost
                   ansible_connection=local
                                                    ansible_sudo_pass=rootpasswd
3
     [mqtt_broker]
\overline{4}localhost
                 ansible_connection=local
                                                    ansible_sudo_pass=password
5
     [elk]
                   ansible_connection=local
6
     localhost
                                                    ansible_sudo_pass=rootpasswd
\overline{7}[monitoring]
     localhost
                   ansible_connection=local
                                                    ansible_sudo_pass=rootpasswd
\mathcal{R}
```
6. Далее необходимо настроить параметры доступа к платформе Eltex SC.

MongoDB версии 5 и выше работает только на процессорах с поддержкой AVX. Узнать, поддерживает ли ваш процессор AVX, можно с помощью команды: lscpu | grep avx  $\bullet$ 

Если ответ оказался пустым, ваш процессор не поддерживает AVX. Используйте MongoDB версии 4.

Если в ответе вернулся список флагов, можно использовать MongoDB версии 5 и выше.

Для базовой установки достаточно отредактировать файл конфигурации **/etc/ansible-iot-1.31/vars/ default.yml** 

Откройте файл в любом доступном текстовом редакторе, например **nano**. Укажите корректный **IP-адрес** или **доменное имя** для доступа к платформе в переменной **server\_name:** 

При переходе с MongoDB 4 на MongoDB 6 требуется сначала перейти на MongoDB 5 и только потом перейти на MongoDB 6. Или в файле /vars/default.yml для параметра version задать значение "5", запустить ansibleplaybook install\_iot.yml, затем задать значение "6" и снова запустить ansible-playbook install\_iot.yml  $\ddot{\bullet}$ 

#### **Содержимое конфигурационного файла vars/default.yml**

 $\mathbf 1$  # Параметры установки платформы.  $3 \mid \text{iot:}$  # Имя (IP-адрес) сервера, на котором будет производиться развертывание платформы IoT. # Возможно использование 'localhost', если все манипуляции производятся локально. # ВАЖНО!!! В 'serverName' нужно прописывать то имя (IP-адрес), по которому будет доступны платформа. # Если указать 'localhost', то будет доступ только через 'localhost'! 8 serverName: "my.test.server" # Содержит путь до директории, в которую будет произведена установка. installDir: /storage/iot # Параметры установки сервисов логирования (Elasticsearch + Logstash + Kibana). elk: # Нужно ли добавлять в платформу appender, отправляющий логи в logstash. # В нем нет необходимости, если ELK не развернут или не настроен; это лишь спровоцирует сообщения об ошибках отправки # в логах платформы. enable: **false** # Имя (IP-адрес) сервера, на котором будет развернут ELK. # По умолчанию совпадает с 'iot.serverName', что предполагает установку рядом с платформой (на том же хосте). # В таком случае хосты в инвентаре в группах [iot] и [monitoring] должны совпадать. serverName: "{{ iot.serverName }}" 22 # Директория для установки системы логирования. installDir: /storage/elk # Параметры установки сервисов мониторинга (Prometheus + Grafana). monitoring: # Имя (IP-адрес) сервера, на котором будет развернуты сервисы мониторинга (Prometheus + Grafana). # По умолчанию совпадает с 'iot.serverName', что предполагает установку рядом с платформой (на том же хосте). # В таком случае хосты в инвентаре в группах [iot] и [elk] должны совпадать. serverName: "{{ iot.serverName }}" # Директория для установки системы мониторинга. installDir: /storage/monitoring # Параметры MongoDB. mongodb: # Версия MongoDB. На старом железе, не поддерживающем оптимизацию, нужно выставить значение `4`. version: 6 external: # Если выставлен в **true**, будет использоваться внешняя MongoDB. # ВАЖНО!!! MongoDB должна быть настроена, а параметры подключения нужно указать в 'addr' и 'port'. enable: **false # Адрес внешней MongoDB.**  addr: "{{ iot.serverName }}" **# Порт внешней MongoDB.**  port: 27017 47 | # Параметры WEB.

```
48 web:
49 # Имя (IP-адрес) сервера, на котором будет развернут WEB.
         # По умолчанию совпадает с 'iot.serverName', что предполагает установку рядом с 
      платформой (на том же хосте).
 50
51 serverName: "{{ iot.serverName }}"
 52 # Порт HTTP, по которому будет осуществляться доступ в WEB.
53 httpPort: 80
54 # Порт HTTPS, по которому будет осуществляться доступ в WEB.
55 httpsPort: 443
 56 # Автоматически перенаправлять запросы по порту HTTP на порт HTTPS
 57 redirectHttpToHttps: true
 58 nginx:
          # Максимальное число соединений, которые одновременно может открыть рабочий 
      процесс
59
60 worker_connections: 1024
 61 certbot:
 62 # Использовать ли certbot для получения сертификатов Let's Encrypt.
63 enable: false
          # Email владельца домена. Необходим для подтверждения валидности домена при 
      получении сертификата Let's Encrypt.
64
65 email: test@email.com
66
 67 \parallel # Параметры сервера отправки email.
 68 mail:
 69 smtp:
 70 submitter: test@email.com
71 password: "password"
72 senderPrefix: "Сервер Eltex-SC"
73 auth: "true"
74 host: email.com
75 port: 587
          # Протокол шифрования, используемый при подключении к серверу. Допустимые 
      значения: none, starttls, ssl.
 76
77 protection: starttls
78
79 # Параметры платформы IoT core.
80 core:
81 # Ссылка на политику конфиденциальности
82 privacyPolicyUrl: "my.test.privacy"
83 # Ссылка на базу знаний
84 knowledgeBaseUrl: "https://docs.eltex-co.ru/display/EKB/IoT"
85
86
87 # Уровень отладки внутри IoT Core.
88 logLevel: INFO
89
90 # Порты платформы для подключения zway-контроллеров.
91 ctlGate:
92 port: 8070
93 tcpPort: 8069
94 sslPort: 8072
95
96 # Уровень сложности капчи: easy, medium, hard.
97 captchaLevel: "easy"
98
99 server:
          # Нужно ли использовать HTTPS при формировании ссылок к WEB ('true' по 
      умолчанию, при этом будет использован порт,
100
          # указанный в 'web.httpsPort'). Если поставить в 'false', будет использован HTTP 
      и порт, указанный в 'web.httpPort'.
101
```
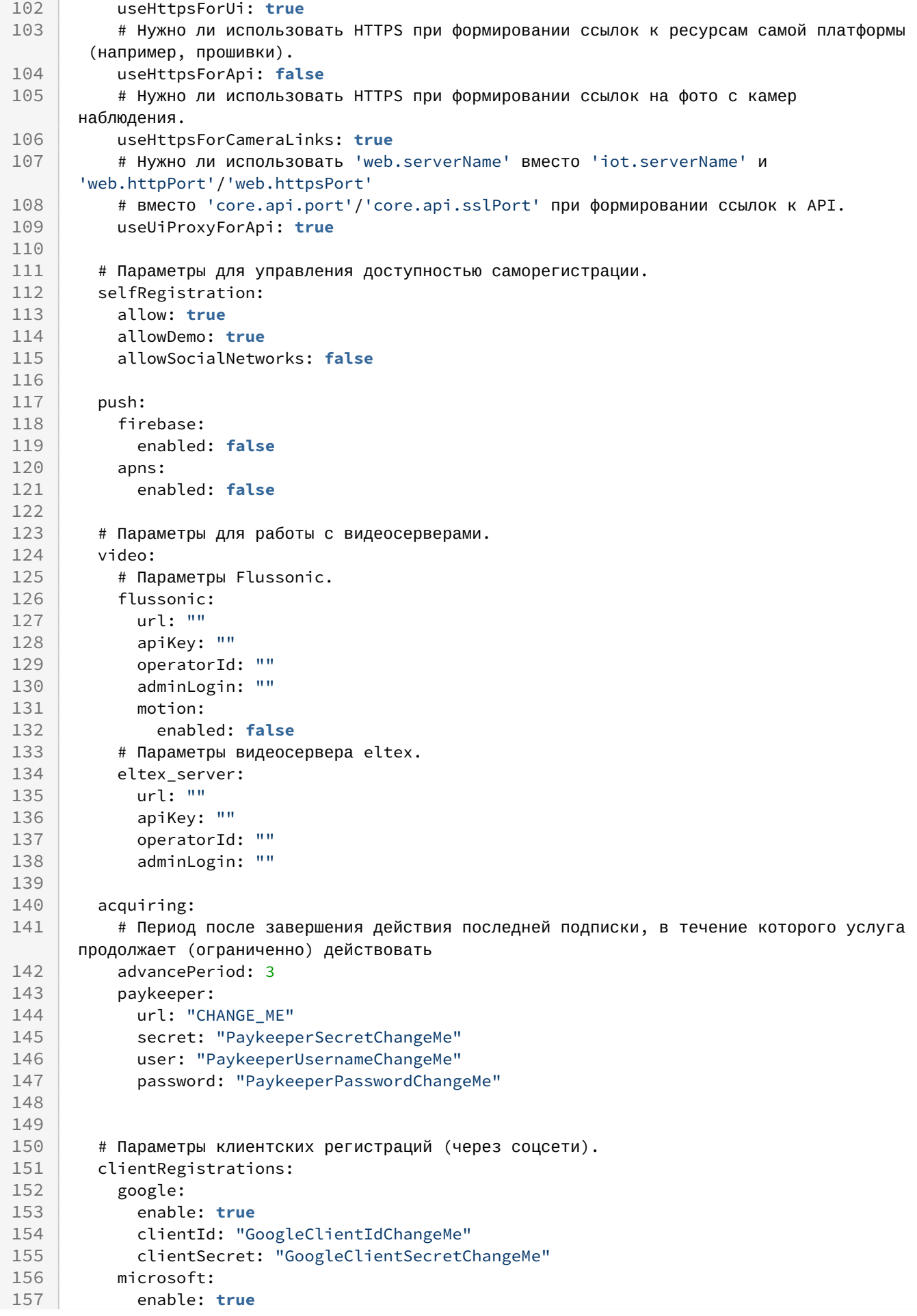

```
158 clientId: "MicrosoftClientIdChangeMe"
159 clientSecret: "MicrosoftClientSecretChangeMe"
160 apple:
161 enable: true
162 clientId: "AppleClientIdChangeMe"
163 keyId: "AppleKeyIdChangeMe"
164 teamId: "AppleTeamIdChangeMe"
165 yandex:
166 enable: true
167 clientId: "YandexClientIdChangeMe"
168 clientSecret: "YandexClientSecretChangeMe"
169 vk:
170 enable: true
171 clientId: "VkClientIdChangeMe"
172 clientSecret: "VkClientSecretChangeMe"
173 mailRu:
174 enable: true
175 clientId: "MailRuClientIdChangeMe"
176 clientSecret: "MailRuClientSecretChangeMe"
177
        # Параметры навыка Яндекс для интеграции с Умным домом (Алисой). Отображается в 
     карточке навыка.
178
179 yandexSkill:
180 # Параметры для Basic Authentication.
181 clientId: "YandexClientIdChangeMe"
182 password: "PasswordChangeMe"
183 # Id навыка, который необходимо указывать при отправке уведомлений.
184 skillId: ""
185 # OAuth-токен, который необходимо указывать при отправке уведомлений.
186 oauthToken: ""
187
        # Параметры проекта умного дома Сбера для интеграции с Салютом. Отображается в 
     карточке проекта.
188
189 sberSkill:
190 # Параметры для Basic Authentication.
191 clientId: "SberClientIdChangeMe"
192 password: "PasswordChangeMe"
193 # Bearer-токен, который необходимо указывать при отправке уведомлений.
194 bearerToken: ""
195
        # Параметры проекта умного дома Mail.ru для интеграции с Марусей. Отображается в 
     карточке проекта/приложения.
196
197 marusyaSkill:
198 # Параметры для Basic Authentication.
199 clientId: "MarusyaClientIdChangeMe"
200 password: "PasswordChangeMe"
201 # App ID, который был назначен приложению VK при создании.
202 appId: "MarusyaAppIdChangeMe"
203 # OAuth-токен, который необходимо указывать при отправке уведомлений.
204 oauthToken: ""
205
206 | # Настройки ИК-пульта.
207 irc:
208 # Время ожидания ИК команды от пользователя (мс).
209 recTimeout: 15000
210 # Таймаут записи команды (отсутствия фронтов) (мс).
211 cmdTimeout: 100
212 # Путь до базы ИК сигналов IRDB.
213 | irdbPath: "CHANGE_ME"
214
```
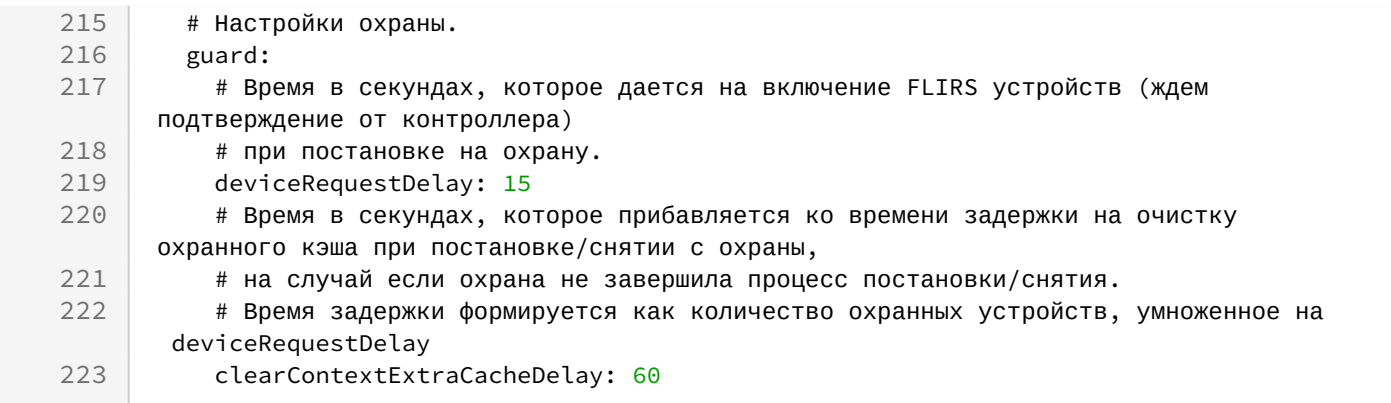

### **Таблица описания значений в файле настроек /vars/default.yml**

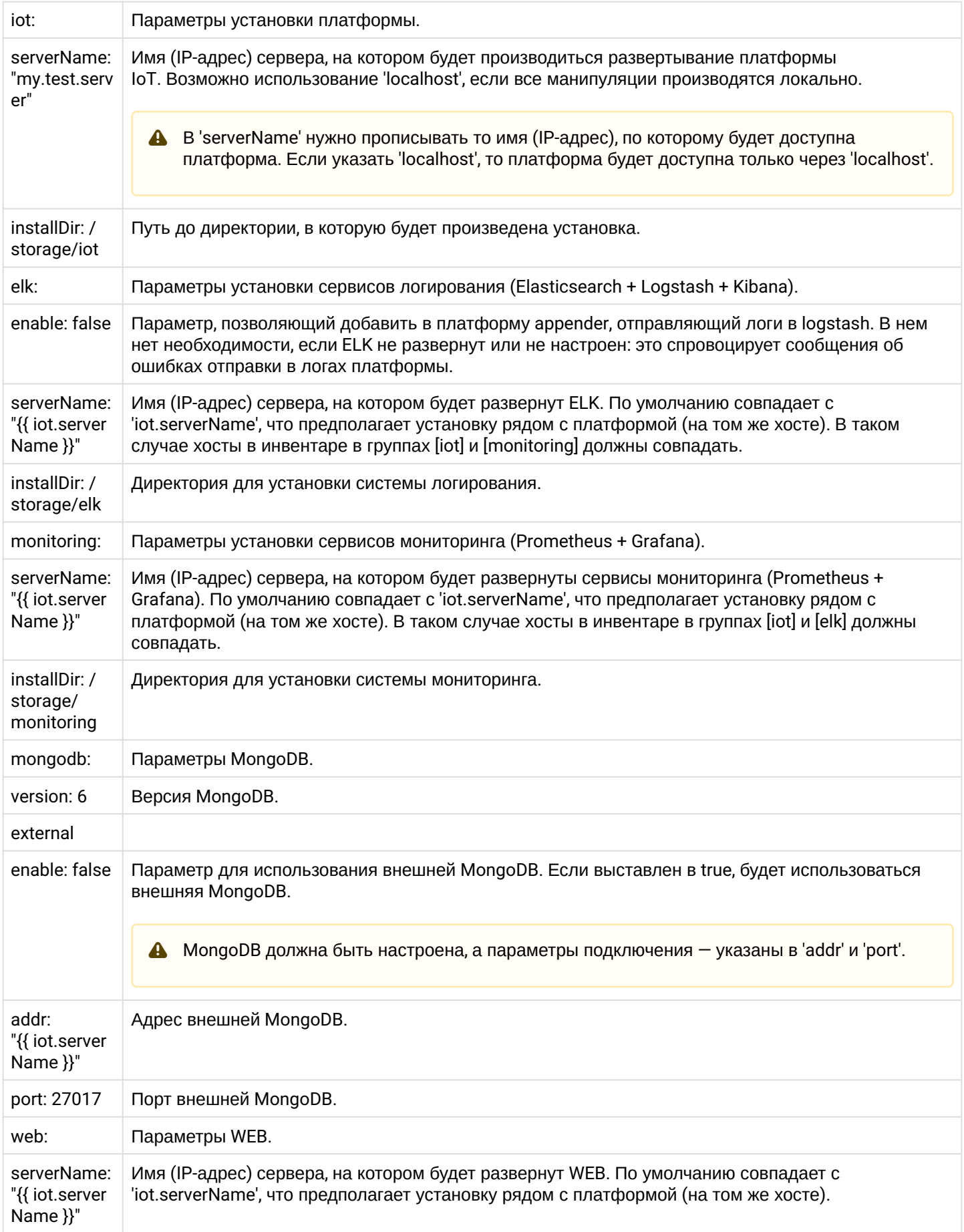

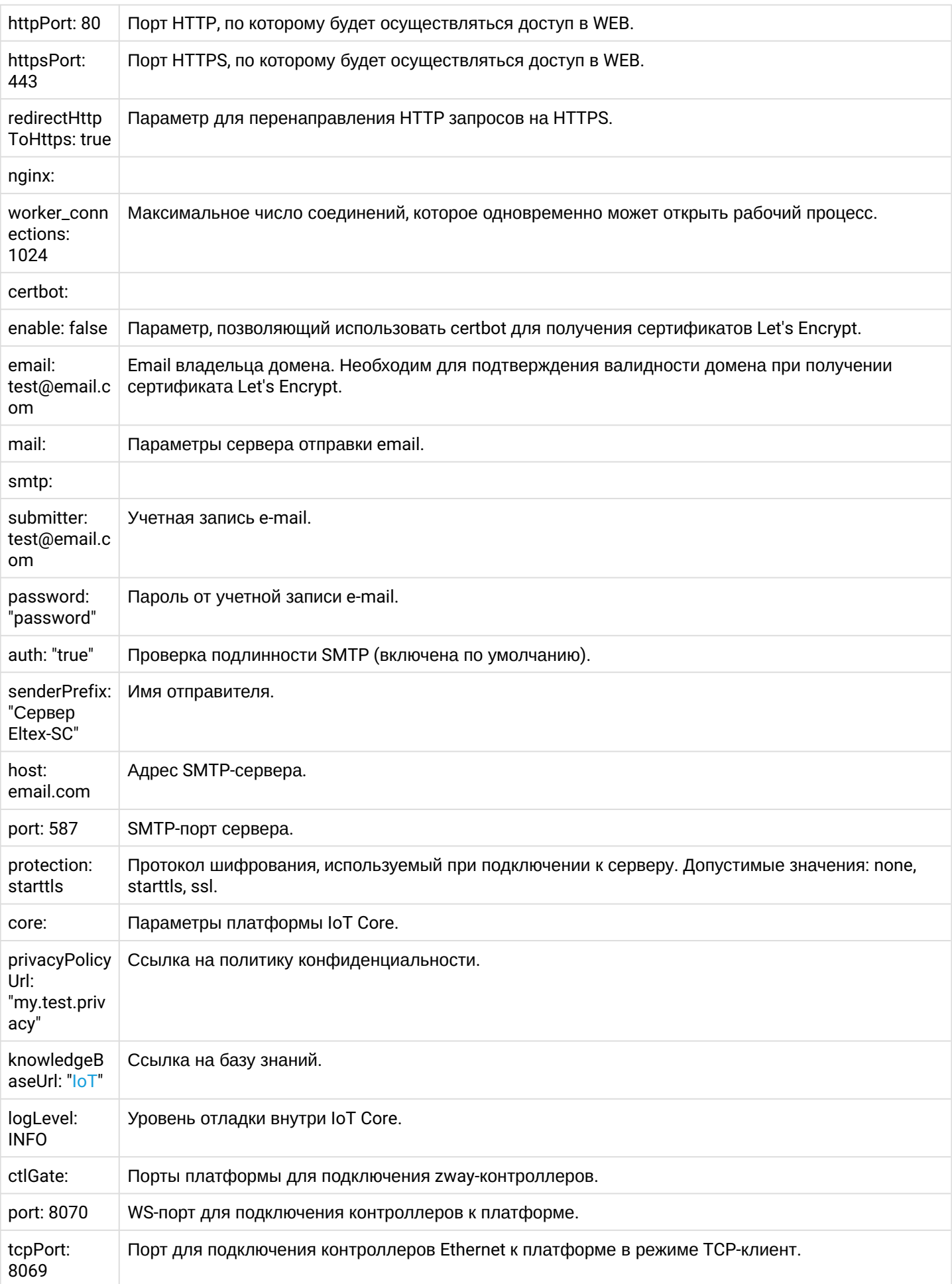

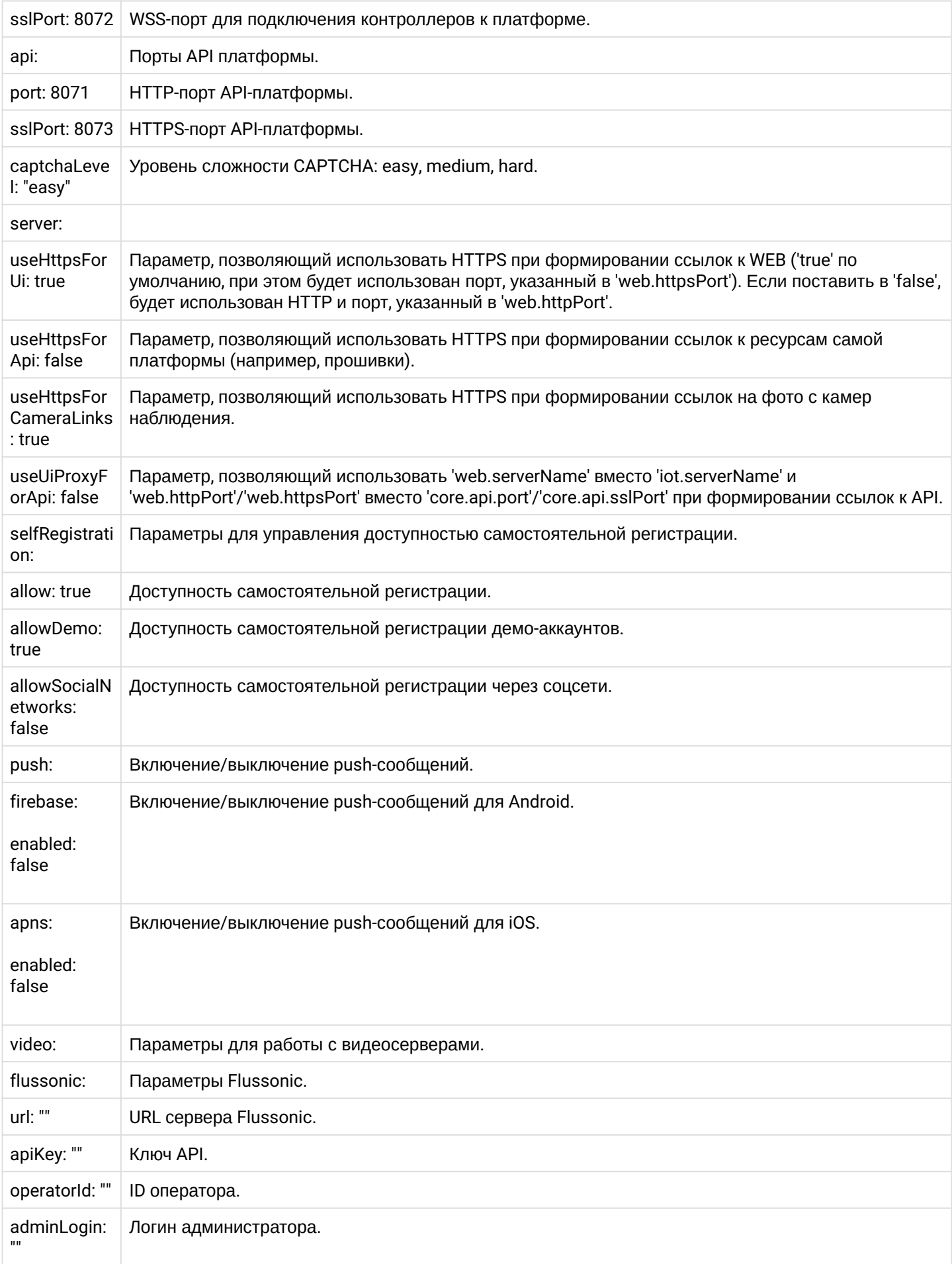

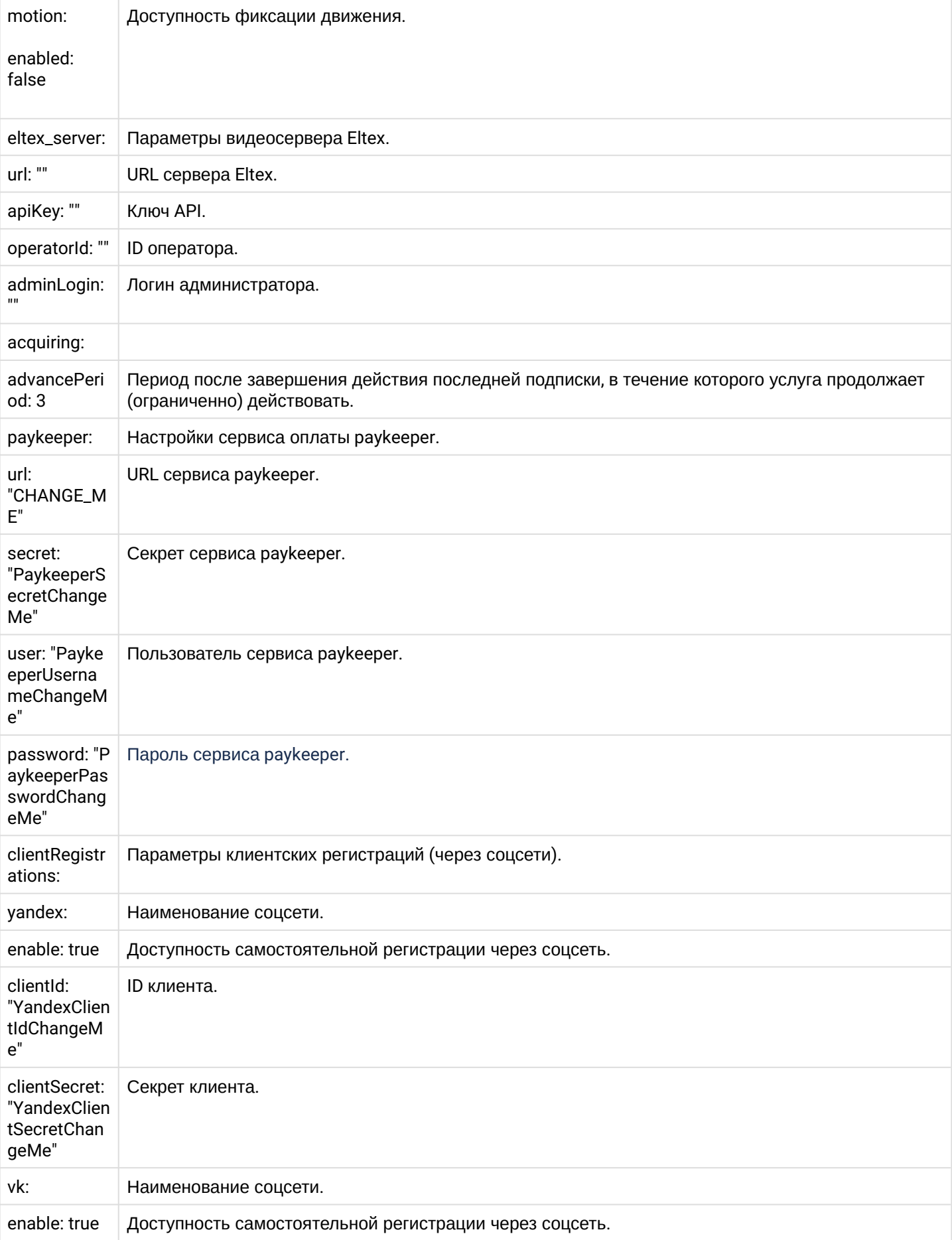

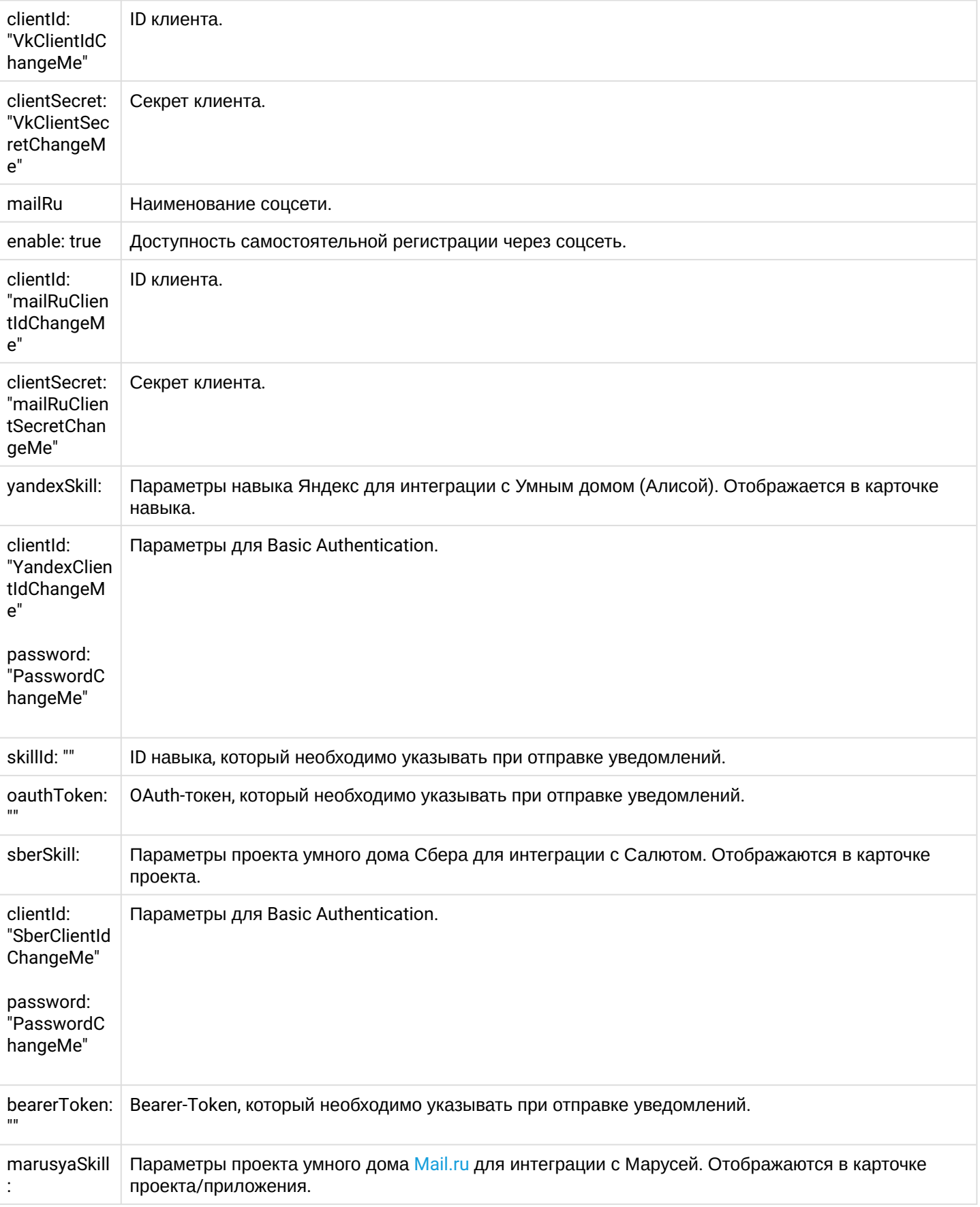

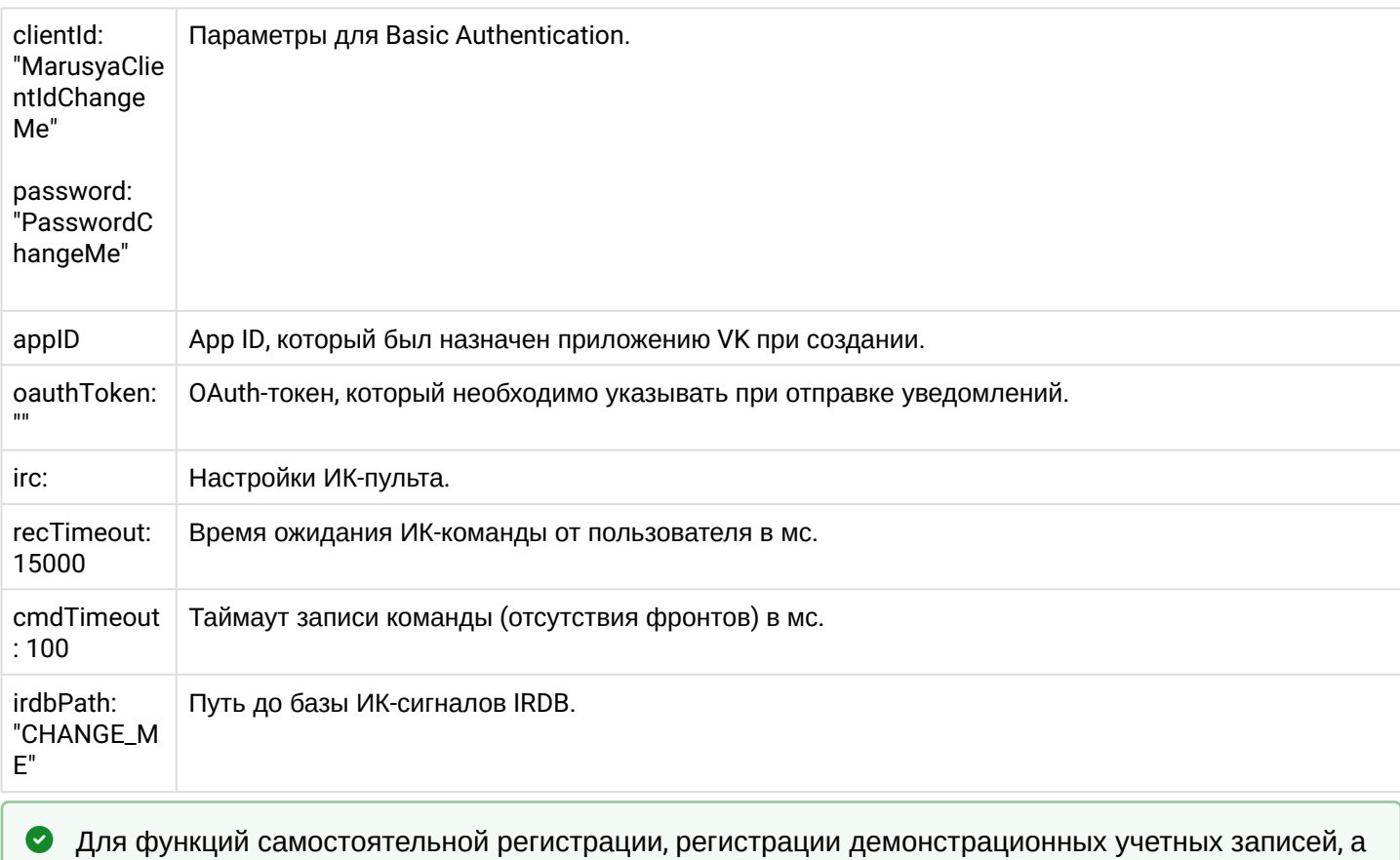

также для процедуры восстановления пароля может потребоваться активация почтовых оповещений через email.

Также в vars/service\_parameters.yml задаются дополнительные параметры:

```
Содержимое конфигурационного файла /vars/service_parameters.yml
```

```
\mathbf{1}\frac{1}{2}\overline{2}# Версия контейнеров.
 \overline{3}release: "1.31"
 \overline{4}5
     swarm:
 6
       enabled: false
 \overline{7}# Имя stack-а для запуска в docker-swarm.
 \mathcal{R}stack: swarm iot
 \overline{9}10
     # Имя репозитория docker registry, содержащего docker-образы для развертывания.
11registry: hub.eltex-co.ru
12
13
     # Список сервисов для перезапуска (при запуске плейбуков restart_*.yml).
14
     # Можно оставить пустым, а при запуске передавать параметром командной строки.
15
     services: []
16
17# Нужно ли выполнять подготовку дистрибутива к установке. Этот шаг полезен при
     "чистой" установке
     # на только что созданный сервер. Если ранее уже была выполнена установка
18
     компонентов IoT через ansible,
19
     # то такая подготовка не требуется и этот шаг можно пропустить для экономии времени.
20
     withDistroPreparingStep: true
2122# Суффикс, добавляемый к имени каждого контейнера (помогает избежать конфликты имен
     контейнеров).
23
     containerNameSuffix: ""
2425# Суффикс, добавляемый к имени создаваемой сети docker (помогает избежать конфликты
     имен сетей docker).
     networkNameSuffix: ""
26
2728
     # Параметры мониторинга использования дискового пространства. Должны соответствовать
     требованию:
29
     # warnThreshold > criticalThreshold > 0, иначе мониторинг дискового пространства
     будет отключен.
30<sub>o</sub>diskUsage:
31# Порог дискового пространства (в %), при достижении которого все логгеры
     микросервисов переводятся в режим WARN
32
        # (отображаются сообщения с тегами WARN и ERROR). Количество бэкапов баз
     уменьшается пропорционально приближению к
33
        # nopory criticalThreshold.
34
       warnThreshold: 20
35
        # Порог дискового пространства (в %), при достижении которого все логгеры
     МИКРОСЕРВИСОВ ПЕРЕВОДЯТСЯ В РЕЖИМ ERROR
36
        # (отображаются только сообщения с тегом ERROR). Бэкапы баз не выполняются.
        criticalThreshold: 10
37
38
39
     # Нужно ли установить лимиты на сервисы в docker compose
40limitsFnable: false
4142
     # Параметры сервисов IoT (для docker-compose), сгруппированные по именам.
43
     # 'enable' - должен ли присутствовать сервис в docker-compose.yml.
     # 'port.map' - номер порта сервиса в сети хоста.
44
45
     # 'port.export' - нужно ли выполнять маппинг порта из контейнера в сеть хоста.
46
     # 'db.name' - имя БД, используемой сервисом (связкой сервисов).
47
     iotServices:
```
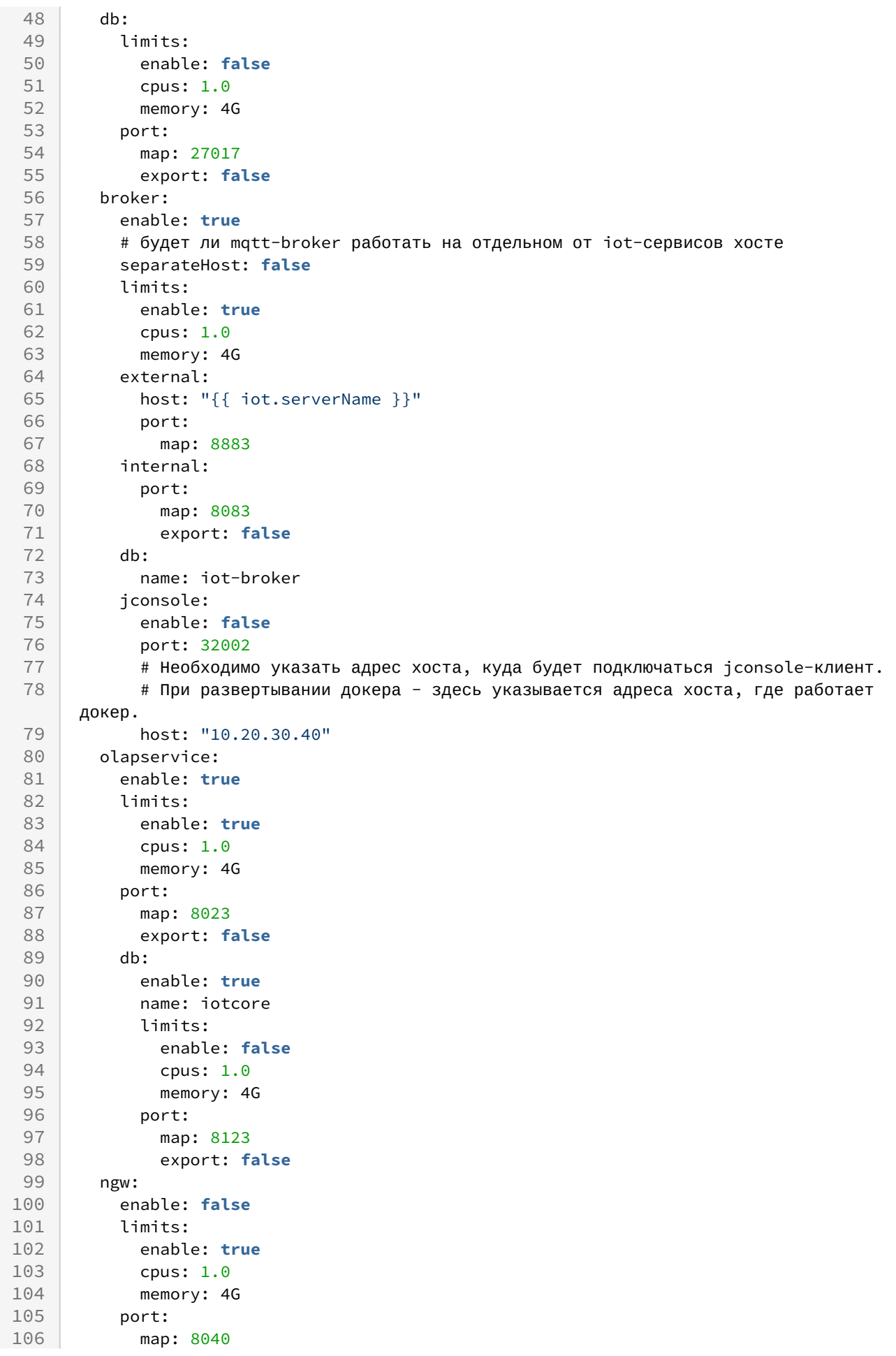

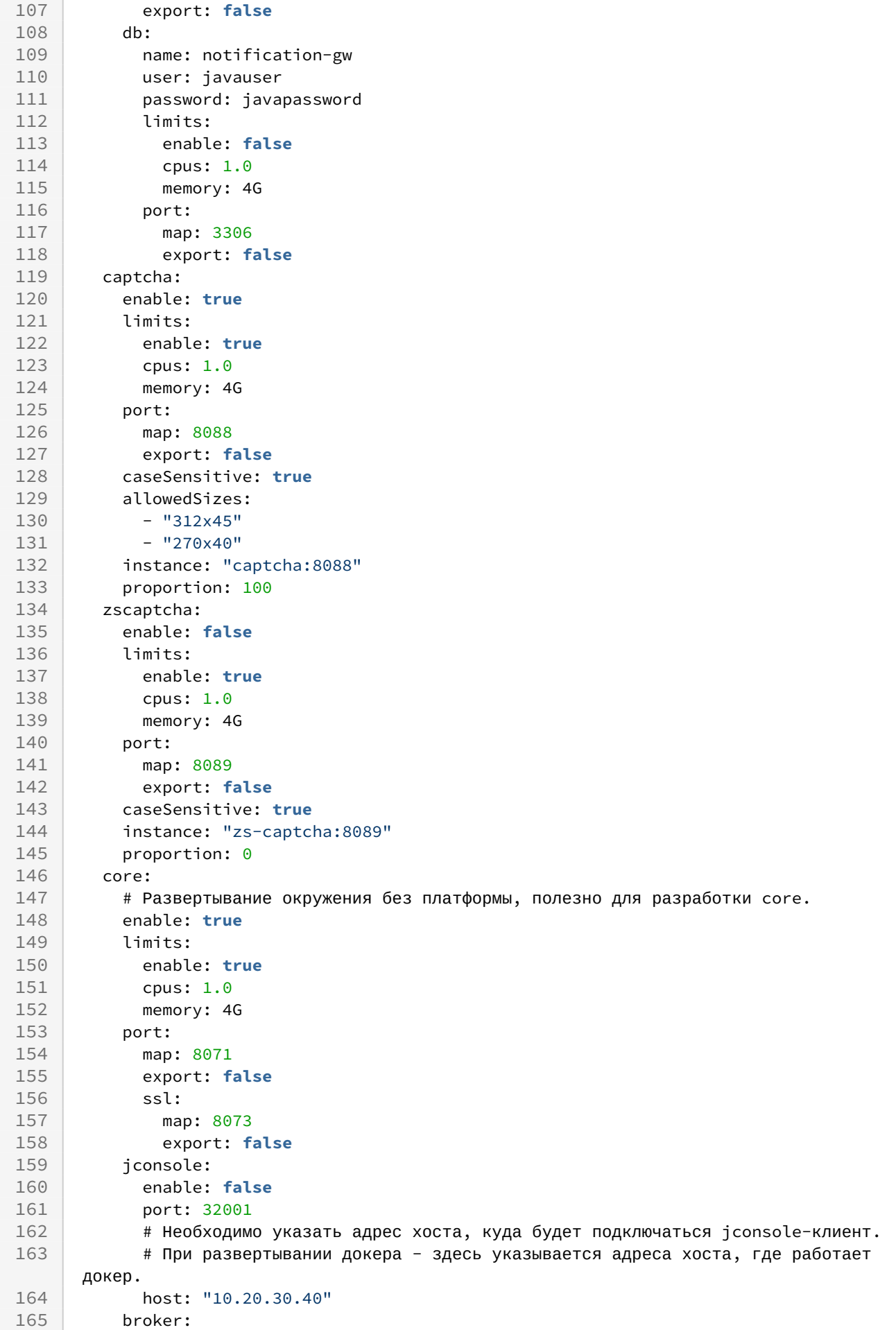

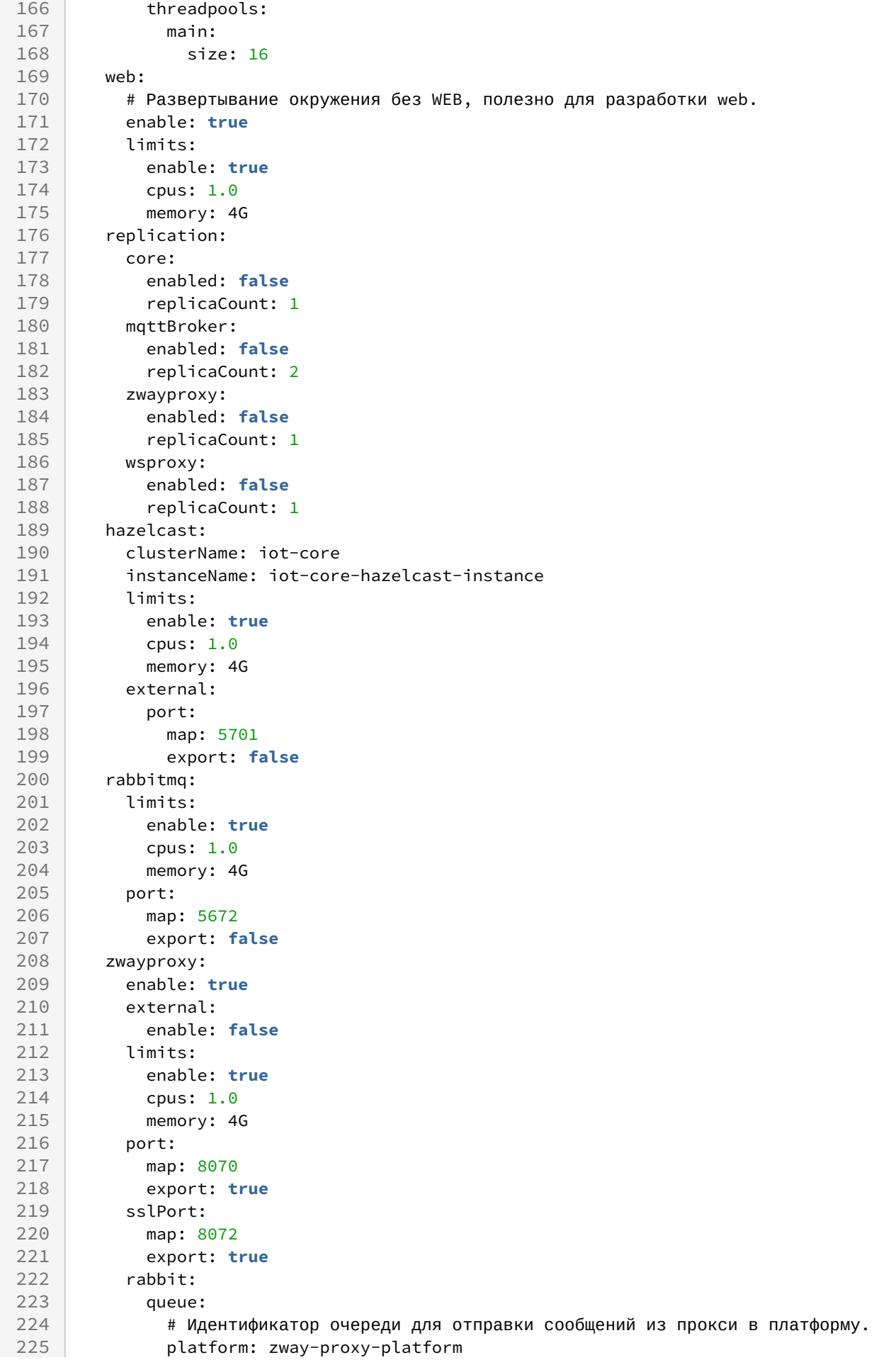

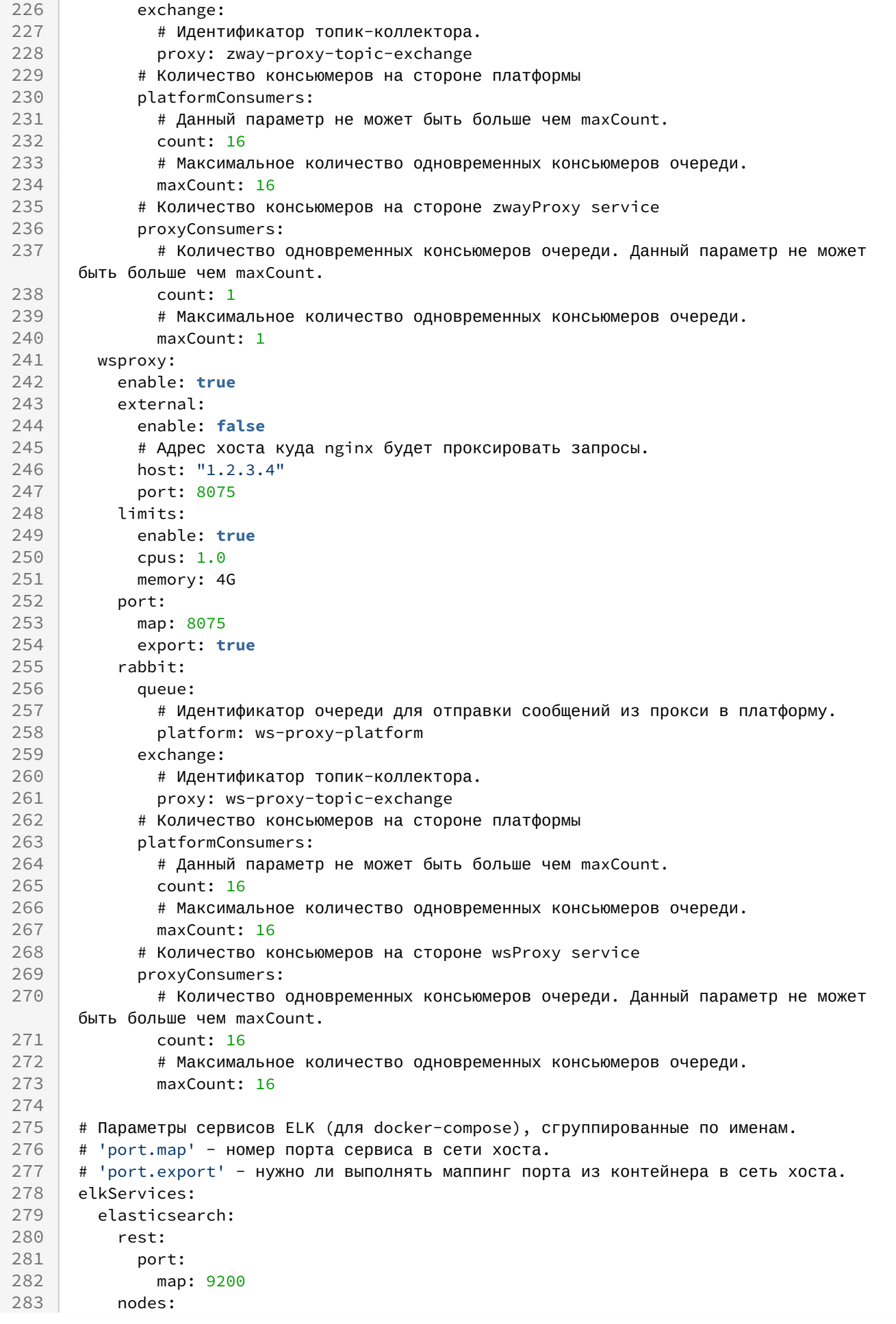

284 port:<br>285 map map: 9300 logstash: port: map: 5001 api: port: map: 9600 kibana: port: map: 5601 # Параметры сервисов мониторинга (для docker-compose), сгруппированные по именам. # 'port.map' - номер порта сервиса в сети хоста. # 'port.export' - нужно ли выполнять маппинг порта из контейнера в сеть хоста. monitoringServices: prometheus: port: map: 9090 grafana: port: map: 3000 nginxExporter: enable: **false** port: map: 9113 coreInternal: # Нужно ли создавать тестовые учетные записи на платформе. testdata: enable: **false** # Нужно ли включать swagger (описание API платформы). swagger: enable: **false** # Нужно ли платформе пытаться подключиться к MQTT Broker. mqttbroker: enable: **true** # Нужно ли платформе пытаться подключиться к OlapService. olapservice: enable: **true** # Имена БД в MongoDB, используемые платформой. core: db: name: iot-core fs: db: name: iot-fs licenses: db: name: iot-licenses events: db: name: iot-events mjollnir: 338 | # URL для Mjollnir. url: "http://smart.eltex-co.ru:8078/api/v1"

### **Таблица описания значений в файле настроек vars/service\_parameters.yml**

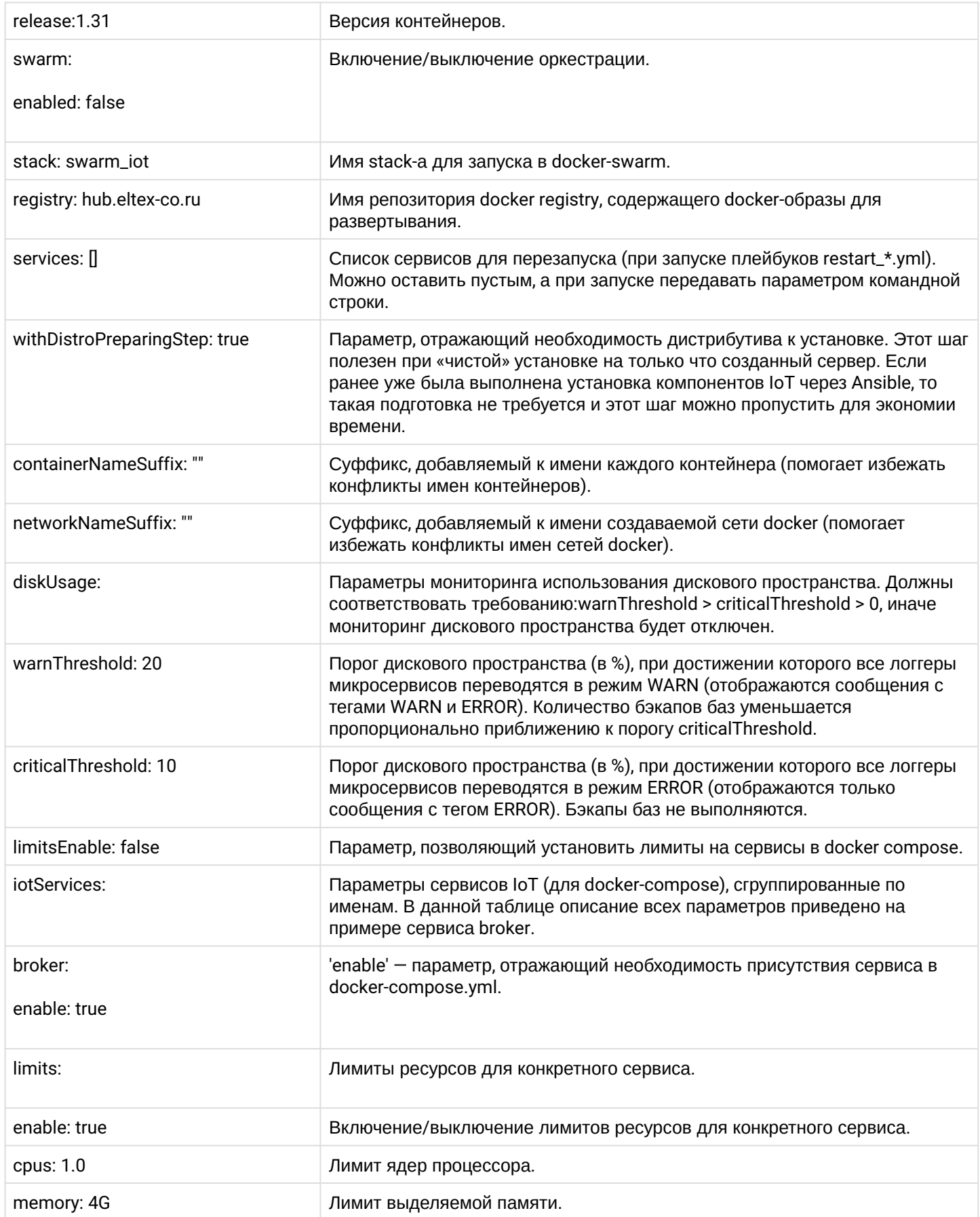

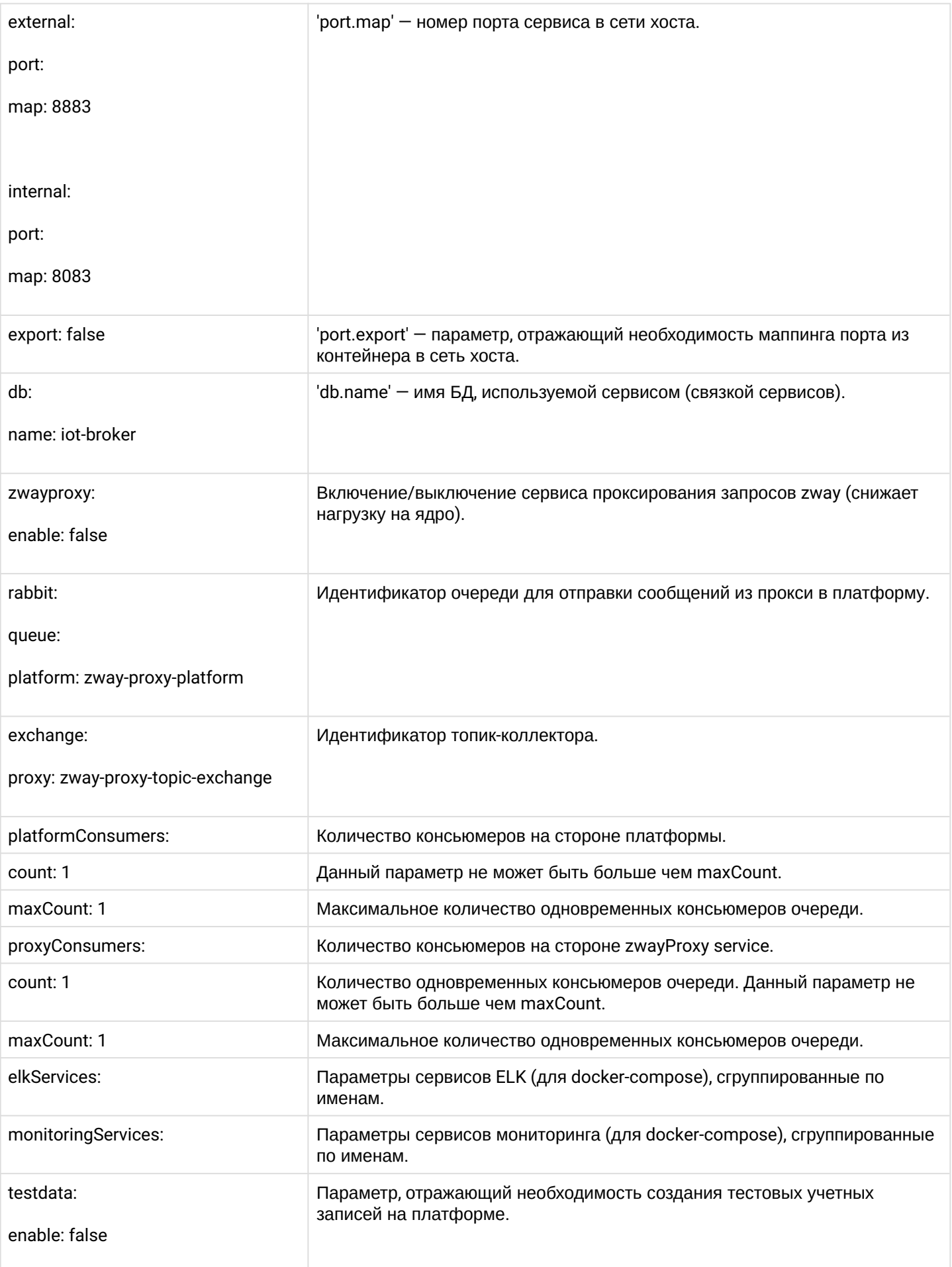

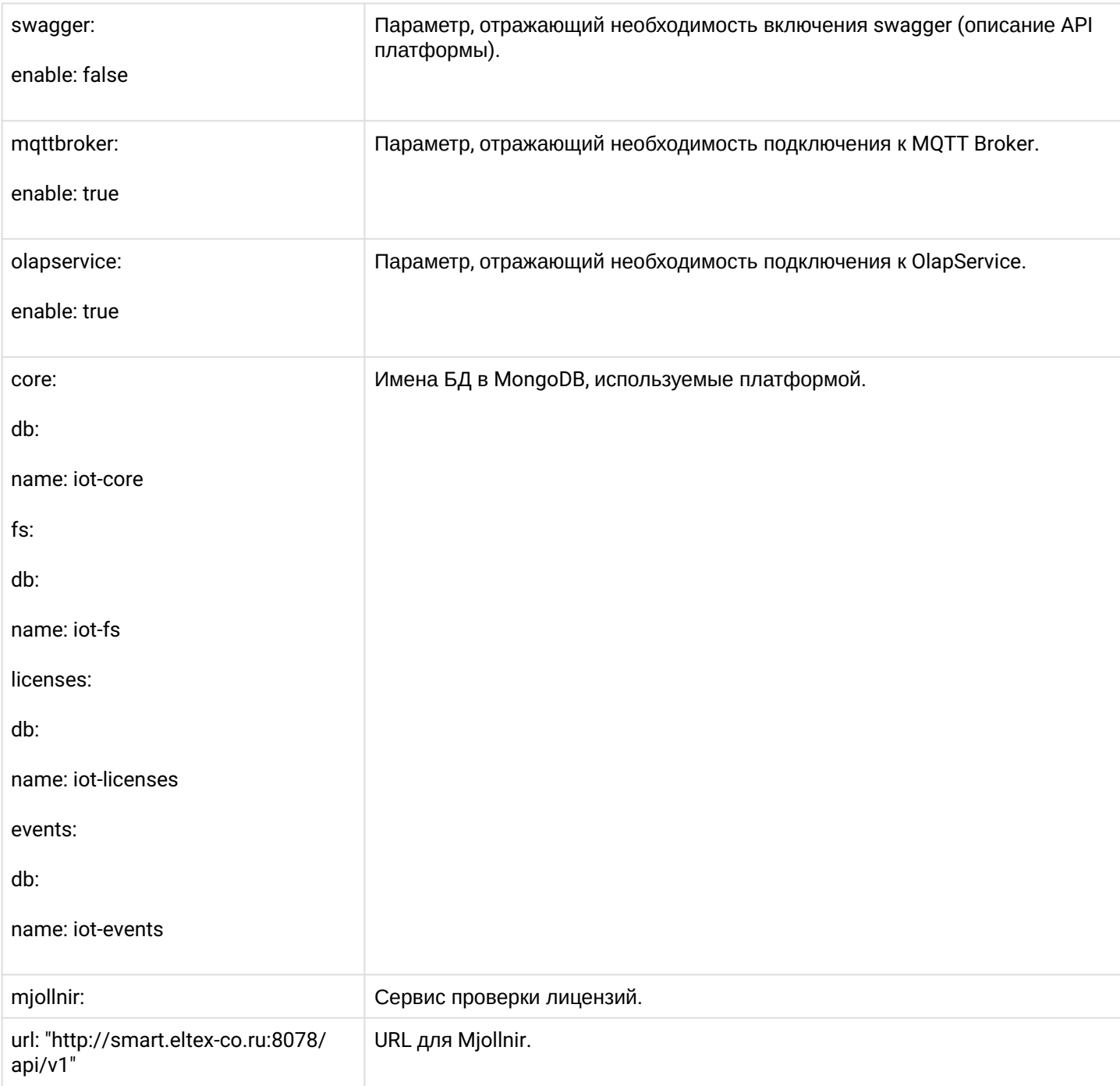

7. После этого можно запустить установку:

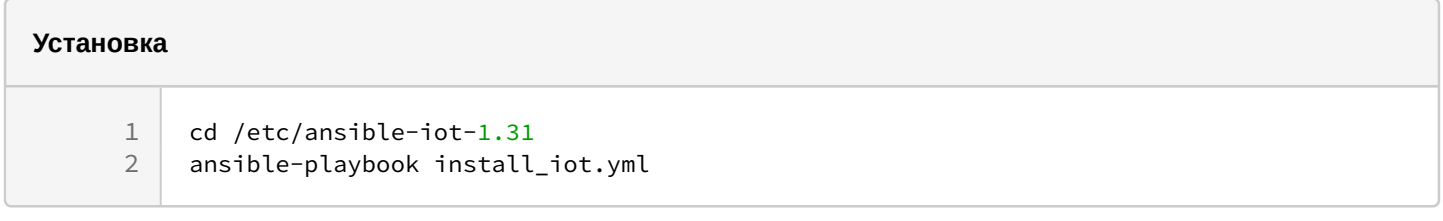

Если ранее использовалась версия платформы Eltex SC c подключением внешней БД MongoDB, необходимо удалить запись о репозитории [mongodb.org](http://mongodb.org) из APT (например, **/etc/apt/ sources.list.d/mongodb-org-4.4.list**).  $\blacktriangle$ 

8. Выполните проверку статуса контейнеров:

### **Проверка статуса контейнеров**

docker ps

### **Вывод команды docker ps**

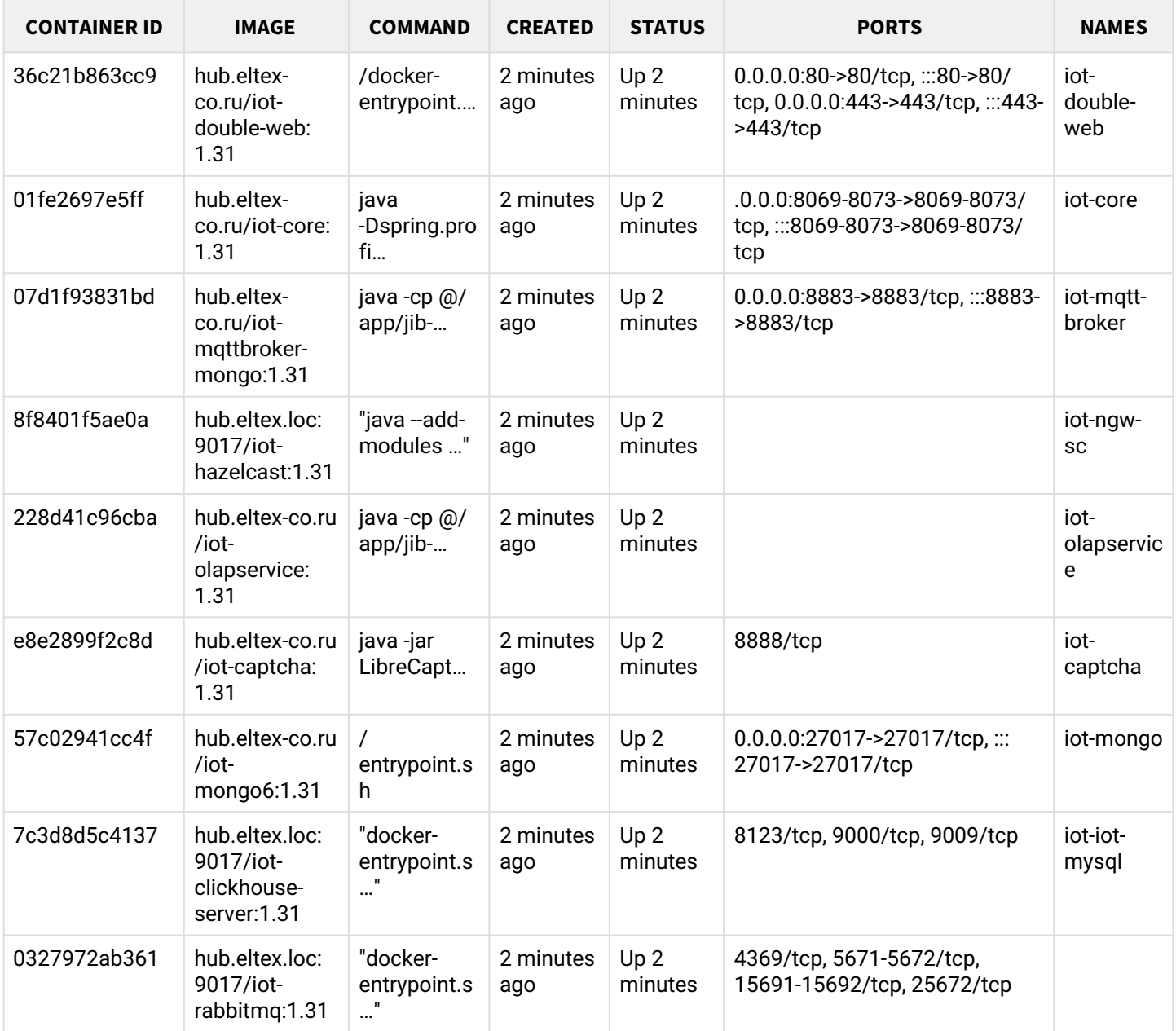

### **О Платформа будет доступна по адресу: http://[Адрес вашего сервера Eltex SC]** Адрес сервера был ранее указан в переменной **server\_name** файла конфигурации **/etc/ansibleiot-1.31/vars/default.yml**

Порты доступа к API платформы можно изменить только в случае редактирования соответствующих настроек в файле конфигурации.

### 9. Добавьте файл лицензий.

Подробное описание процесса добавления файла лицензий доступно в документации [Интерфейс администратора](https://docs.eltex-co.ru/pages/viewpage.action?pageId=491031784) в разделе **Лицензии.**

Время использования платформы и количество добавляемых устройств ограничивается типом лицензии, которая приобретается заказчиком.

## <span id="page-28-0"></span>3 Установка платформы Eltex SC с внешней БД MongoDB

В случае развертывания внешней БД MongoDB, т.е. при установке платформы Eltex SC с внешним процессом/службой mongodb:

А Доступ к репозиториям [mongodb.org](http://mongodb.org) может быть ограничен. В случае проблем с установкой пакетов необходимо использовать зеркало репозитория или вручную установить deb-пакеты (например, доступные в публичном [репозитории](https://mirror.yandex.ru/mirrors/repo.mongodb.org/apt/ubuntu/dists/)).

1. Установите необходимые зависимости и сервис MongoDB (например **версии 4.4**):

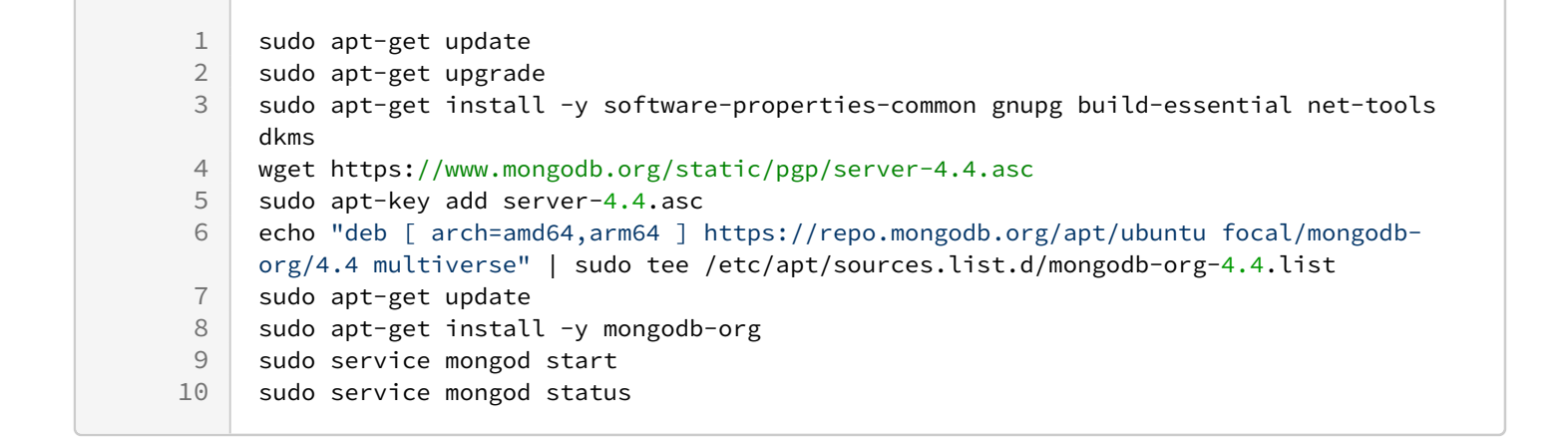

### 2. В файле **/etc/mongod.conf** в секции **net** укажите:

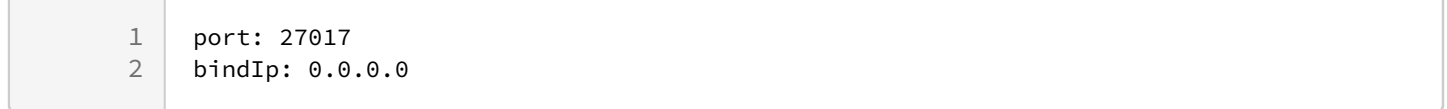

#### И перезапустите сервис mongod:

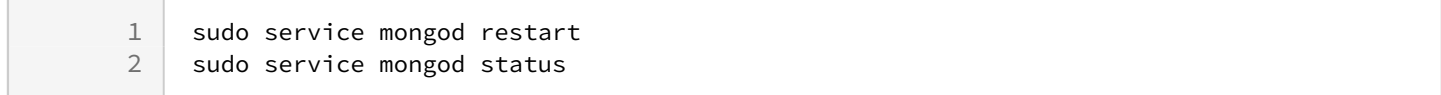

#### 3. Установите Ansible на сервер:

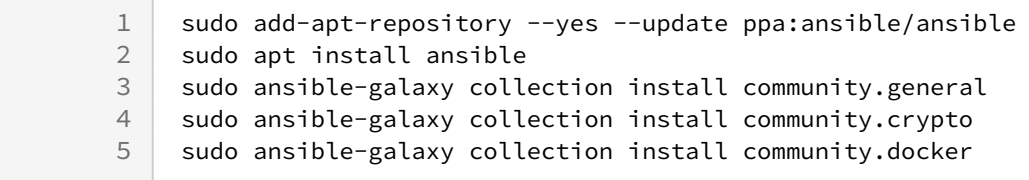

### 4. Подготовьте конфигурацию:

**Распаковка архива с конфигурацией**

```
tar -C /etc -xvf ansible-iot-1.31.tar.gz
```
После распаковки архива все пакеты и зависимости будут развернуты в директории на текущем сервере. Файлы конфигурации и плейбуки (скрипты/конфигурации) Ansible будут расположены в директории **/etc/ansible-iot-1.31.**

### 5. Отредактируйте файл **/etc/ansible-iot-1.31/inventory.**

Откройте файл в любом доступном текстовом редакторе, например **nano**. Укажите пароль от **root** в переменной **ansible\_sudo\_pass**:

Далее в примере для пользователя **root** используется пароль **rootpasswd** При установке задайте свой пароль.

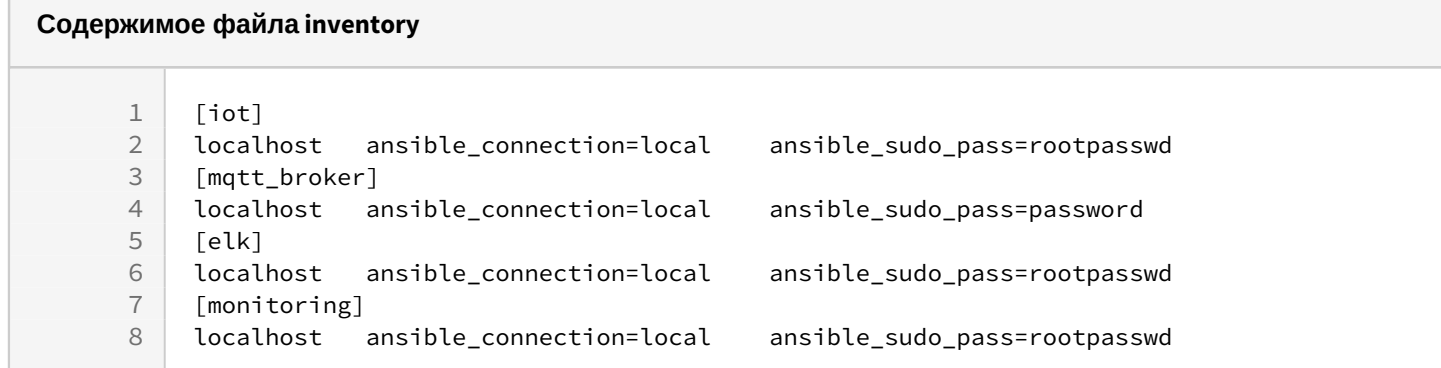

6. Настройте параметры доступа к платформе, в том числе параметры для работы с внешним сервисом БД. Для этого отредактируйте файлы конфигурации **/etc/ansible-iot-1.31/vars/default.yml** и **/etc/ansibleiot-1.31/vars/service\_parameters.yml.**

Откройте файл **default.yml** в любом доступном текстовом редакторе, например **nano**. Укажите корректный IP-адрес или доменное имя в переменной **server\_name.** 

Для параметра enable установите значение true, настройте параметры подключения в 'addr' и 'port'.

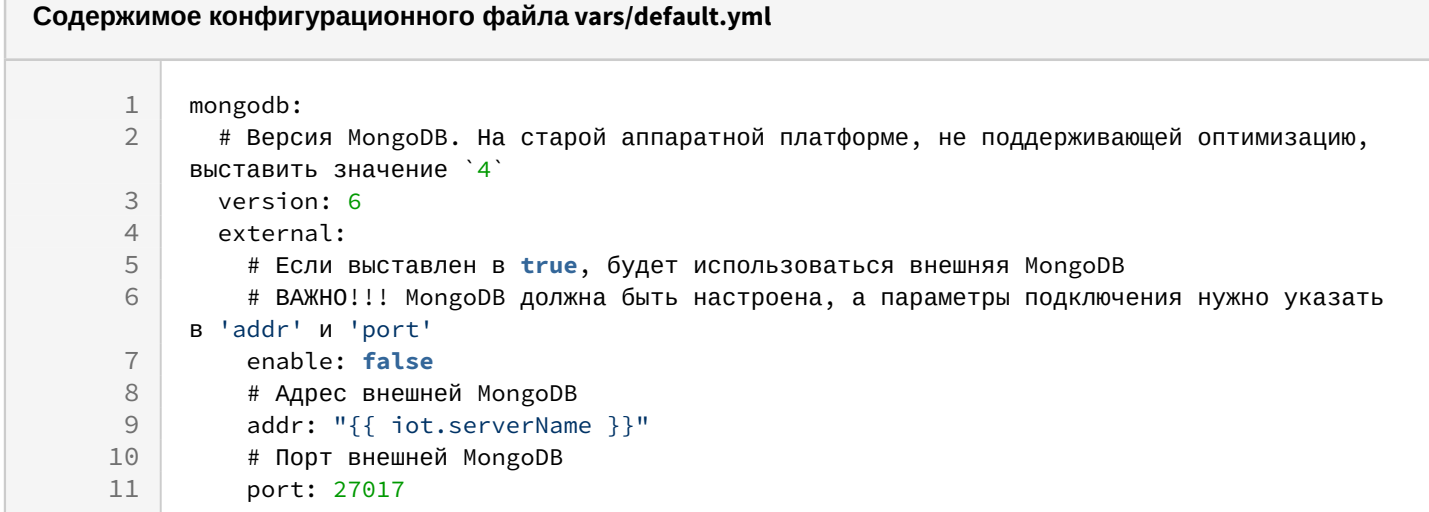

8. После этого можно запустить установку:

```
cd /etc/ansible-iot-1.31
sudo ansible-playbook install_iot.yml
```
• Платформа будет доступна по адресу: http://[Адрес вашего сервера Eltex SC] Адрес сервера был ранее указан в переменной server\_name файла конфигурации /etc/ansibleiot-1.31/vars/default.yml

### 9. Добавьте файл лицензий.

Подробное описание процесса добавления файла лицензий доступно в документации Интерфейс администратора в разделе Лицензии.

А Время использования платформы и количество добавляемых устройств ограничивается типом лицензии, которая приобретается заказчиком.

## <span id="page-31-0"></span>4 Работа с контейнерами

В процессе обслуживания можно осуществлять перезапуск контейнеров:

#### **Перезапуск контейнеров**

```
ansible-playbook restart_iot.yml --extra-vars '{"services":["web", "core", "broker", 
"olapservice"]}'
```
В квадратных скобках нужно перечислить сервисы, которые необходимо перезапустить (в примере это "web", "core", "broker", "olapservice"). Если не указать параметр "services" через --extra-vars, то будут перезапущены все сервисы.

Аналогичным образом можно остановить часть контейнеров:

# **Остановка контейнеров** ansible-playbook stop\_iot.yml --extra-vars '{"services":["web", "core", "broker", "olapservice"]}'

Или обновить все контейнеры из репозитория:

#### **Обновление контейнеров**

ansible-playbook update\_iot.yml

Применение новой или измененной конфигурации:

### **Обновление контейнеров**

```
ansible-playbook install_iot.yml
```
### <span id="page-32-0"></span>5 Расположение конфигурационных файлов

В **/etc/ansible-iot-1.31/templates** располагаются конфигурации для ядра: **/etc/ansible-iot-1.31/templates/ iot/default-for-docker.yml.j2** и веб-сервера: **/etc/ansible-iot-1.31/templates/iot/web/base\_config**

### Директория хранения журналов работы платформы: **/storage/iot/core/var/log/eltex-sc/server.log**

Файлы журналов разбиваются на части по размеру. Каждая часть сохраняется в файл с именем: server-YYYY-MM-DD.NN.log, где YYYY-MM-DD — дата, а NN — номер части.

При изменении конфигурации необходимо перезапустить **install\_iot.yml**: **ansible-playbook install\_iot.yml** Некоторые конфигурационные параметры дублируют файл конфигурации **/etc/ansible-iot-1.31/ vars/default.yml** . При запуске платформы параметры, заданные в файле конфигурации **/etc/ ansible-iot-1.31/vars/default.yml,** имеют наивысший приоритет по отношению к другим файлам конфигурации, а также ведут к их перезаписи. ♦

### **Порты, используемые платформой по умолчанию:**

- **8069** порт для подключения контроллеров Ethernet к платформе в режиме TCP-клиент;
- **8070** WS-порт для подключения контроллеров к платформе;
- **8071** HTTP-порт API-платформы;
- **8072** WSS-порт для подключения контроллеров к платформе;
- **8073** HTTPS-порт API-платформы;
- **8883** порт для подключения к MQTT-брокеру;
- **8088** порт для CAPTCHA.

По окончании установки и конфигурирования сервер Eltex SC будет готов к работе. Взаимодействие с платформой происходит через веб-интерфейсы пользователей и администратора, а также через мобильное приложение Eltex Home.

Во всех случаях для входа в платформу необходимо указать ее адрес и номер порта. В общем случае в адресную строку браузера вводится следующее: **<Адрес сервера Eltex SC>**.

## <span id="page-33-0"></span>6 Проверка работоспособности платформы

В данном разделе представлен чек-лист для проверки работоспособности платформы.

### **Проверить занятость ядер процессора и оперативной памяти**

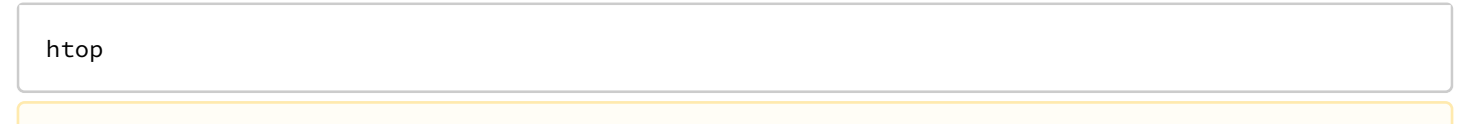

Необходимо следить за *MEM%* и *CPU%* процессов mongo и docker-контейнеров.

### **Проверить занятость физического места на диске**

df -h

Обратите внимание на использование диска всеми подразделами.

### **Проверить соединения устройств с платформой**

```
netstat -na | grep 8070
netstat -na | grep 8883
```
Параметры, на которые следует обратить внимание:

- Состояние соединений:
	- **ESTABLISHED**, **LISTEN** норма;
	- **LAST\_ACK** связь с контроллером потеряна, рядом должно быть переоткрытое соединение с того же IP;
	- **TIME\_WAIT**, **CLOSE\_WAIT** соединение зависло, неудачное закрытие;
- 2-ая колонка очередь принятых сервером пакетов;
- 3-я колонка очередь пакетов, отосланных на контроллеры;
- 5-я колонка IP-адреса контроллеров.

Необходимо следить, чтобы пакеты не копились в очереди на контроллер. Если такое происходит, значит веб-сокет этого контроллера недоступен, и нужно проверить событие и время события в логфайлах платформы.

### **Проверить наличие ошибок в логе**

Лог-файлы платформы по умолчанию находятся в **/storage/iot/core/var/log/eltex-sc/server\***. Они разбиваются на части по размеру. Чтобы проверить все журналы на наличие некоторого параметра за определенную дату (например за 15 января 2022 года) и записать результаты в файл, выполните команду:

```
grep <значение для поиска> server-2022-01-15* > <имя файла для вывода>
```
Если требуется, можно дописать следующие опции после значения для поиска:

- **-i** не чувствителен к регистру;
- **-n** номера строк;
- **-h** подавляет запись имени файла перед каждой строкой в результирующем файле;
- **-A** количество строк после совпадения;
- **-B** количество строк до совпадения.

Общий вид команды:

grep  $-i$  -n -A 5 -B 2 error server-2022-01-15\* > errors.log

Ключевые слова для поиска:

- *ERROR;*
- *ID* или *IP* контроллера;
- *PONG* ключевое слово, которое записывается, если контроллер не отвечает.

### **Проверить доступность веб-интерфейса**

Самый простой способ проверить доступность веб-интерфейса платформы — открыть его в браузере (по IP или доменному имени — в зависимости от настроек сети и сервера).

Можно проверить доступность API платформы. Для этого в адресной строке браузера к URL вебинтерфейса платформы допишите:

```
<Адрес сервера Eltex SC>:<порт API>/api/v1/version
```
где порт API — вышеуказанный порт доступа к API по HTTP (по умолчанию **8071/8073**). Платформа должна моментально вернуть данные об установленной версии платформы, версии API и текущем времени на сервере в формате JSON.

Пример вывода:

```
Ответ сервера на запрос
       1 {
      2 "version" : "1.31-3477",<br>3 "api" : "1.0",
             "api" : "1.0",
      4 "currentTime" : "2022-07-25T09:24:12.544842Z[Etc/UTC]"
       5 \mid \}
```
# <span id="page-35-0"></span>7 Переход с http на https

### 1. Открыть файл base\_config.yml.j2:

ansible-iot/templates/iot/docker-compose/base\_config.yml.j2

2. Добавить код в блок WEB:

```
Содержимое конфигурационного файла /docker-compose/base_config.yml.j2
     1 {% if iotServices.web.enable %}
     2 web:
     3 image: "${REGISTRY_IOT}/iot-double-web:${RELEASE}"
     4 container_name: iot-double-web${CONTAINER_NAME_SUFFIX}
     5 {% if limitsEnable and iotServices.web.limits.enable %}
     6 deploy:
     7 resources:
     8 limits:
     9 cpus: '${WEB_LIMITS_CPUS}'
    10 memory: ${WEB_LIMITS_MEMORY}
    11 {% endif %}
    12 {% if iotServices.core.enable %}
    13 depends_on:
    14 core:
    15 condition: service started
    16 links:
    17 - core
    18 {% endif %}
    19 environment:
    20 - ENABLE_CERTBOT=${WEB_ENABLE_CERTBOT}
    21 - SERVER_NAME=${WEB_SERVER_NAME}
    22 - CERTBOT_EMAIL=${WEB_CERTBOT_EMAIL}
    23 - HTTPS PORT=${WEB_HTTPS_PORT}
    24 - TZ=${TIMEZONE}
    25 volumes:
    26 - "${INSTALL_DIR}/web/etc/nginx/nginx.conf:/etc/nginx/nginx.conf"
                - "${INSTALL_DIR}/web/etc/nginx/conf.d/default.conf:/etc/nginx/conf.d/
         default.conf"
    27
    28 - "${INSTALL_DIR}/web/well-known:/usr/share/eltex-sc-web/www/.well-known"
    29 {% if web.certbot.enable %}
    30 - "${INSTALL_DIR}/web/etc/letsencrypt:/etc/letsencrypt"
    31 - "${INSTALL_DIR}/web/var/log/letsencrypt:/var/log/letsencrypt"
    32 {% endif %}
    33 - "${INSTALL_DIR}/ssl/certs/eltex-sc-web.crt:/etc/ssl/certs/eltex-sc-web.crt"
                - "${INSTALL_DIR}/ssl/private/eltex-sc-web.key:/etc/ssl/private/eltex-sc-
         web.key"
    34 - "/etc/ansible-iot/ssl/домен/fullchain.pem:/etc/ansible-iot/ssl/домен/
         fullchain.pem"
    35
                - "/etc/ansible-iot/ssl/домен/privkey.pem:/etc/ansible-iot/ssl/домен/
         privkey.pem"
    36
                - "/etc/ansible-iot/ssl/options-ssl-nginx.conf:/etc/ansible-iot/ssl/options-
         ssl-nginx.conf"
    37
                - "/etc/ansible-iot/ssl/ssl-dhparams.pem:/etc/ansible-iot/ssl/ssl-
         dhparams.pem"
    38
    39 {% include docker_compose_web_additional_volumes ignore missing %}
    4041 {% if not iotServices.core.enable %}
    42 - "${INSTALL_DIR}/web/etc/dnsmasq.d:/etc/dnsmasq.d"
    43 extra_hosts:
    44 - core: host-gateway
    45 {% endif %}
    46 ports:
    47 - "${WEB_HTTP_PORT}:${WEB_HTTP_PORT}"
    48 - "${WEB_HTTPS_PORT}:${WEB_HTTPS_PORT}"
    49 {% include docker_compose_web_additional_ports ignore missing %}
    50
```

```
51
           restart: unless-stopped
52
      \{% \text{ endif } % \exists53
54
      networks:
55
        default:
          name: iot${NETWORK_NAME_SUFFIX}
56
57
           external: true
```
3. Внести новые пути до ssl, объявленные в шаге 2:

ansible-iot/templates/iot/web/base\_config.j2

Содержимое конфигурационного файла/web/base config.j2

```
\mathbf 1server {
\overline{2}listen {{ web.httpsPort }} ssl;
\mathsf 3\overline{4}ssl_certificate /etc/ansible-iot/ssl/домен/fullchain.pem;
5
         ssl_certificate_key /etc/ansible-iot/ssl/домен/privkey.pem;
6
         include /etc/ansible-iot/ssl/options-ssl-nginx.conf; # managed by Certbot
\overline{7}ssl_dhparam /etc/ansible-iot/ssl/ssl-dhparams.pem; # managed by Certbot
\,8\,\cdots
```
4. Добавить свои сертификаты/ключи в /etc/ansible-jot/ssl/

5. Определить тип сертификата.

**A** Ваш сертификат должен иметь формат PKCS#8.

Способ определения типа сертификата

```
# head -1 /tmp/eltex-sc-api.key
-----BEGIN PRIVATE KEY-----
# head -1 /storage/iot/ssl/private/eltex-sc-api.key
-----BEGIN RSA PRIVATE KEY-----
```
• BEGIN PRIVATE KEY - кодировка PKCS#8;

• BEGIN RSA PRIVATE KEY - кодировка PKCS#1.

6. Если ваш сертификат имеет кодировку PKCS#1, необходимо конвертировать его в PKCS#8.

Пример конвертирования сертификата из PKCS#1 в PKCS#8, letsencrypt:

openssl pkcs8 -topk8 -inform PEM -outform PEM -nocrypt -in путь до ключа -out имя\_для\_нового\_ключа.

# <span id="page-38-0"></span>8 Настройка CAPTCHA

Сервис CAPTCHA используется для ограничения нежелательной активности в целях повышения устойчивости системы. В частности, снижается вероятность спам-атак платформы ботами.

Список инстансов CAPTCHA доступен в файле **/etc/ansible-iot-1.31/templates/default-for-docker.yml.j2**

### Настройки доступны в файле **/etc/ansible-iot-1.31/vars/service\_parametrs.yml**

Параметр **caseSensitive** отвечает за чувствительность к регистру.

Настройки уровня сложности представлены тремя возможными значениями и доступны в файле **/etc/ ansible-iot-1.31/vars/default.yml**

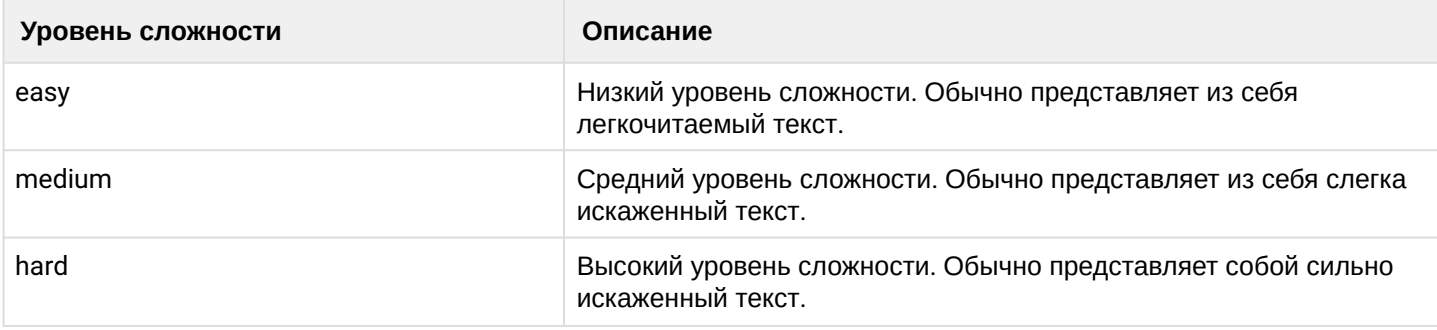

# Техническая поддержка

Для получения технической консультации по вопросам эксплуатации оборудования ООО «Предприятие «ЭЛТЕКС» вы можете обратиться в Сервисный центр компании:

Форма обращения в приложении Eltex Home: в настройках аккаунта перейдите в «Центр поддержки». Опишите проблему в форме обращения. Электронная почта (при отсутствии учетной записи в Eltex Home): [iot@eltex-co.ru](mailto:iot@eltex-co.ru)

Форма обратной связи на сайте: <https://eltex-co.ru/support/>

Servicedesk: [https://servicedesk.eltex-co.ru](https://servicedesk.eltex-co.ru/)

На официальном сайте компании вы можете найти техническую документацию и программное обеспечение для продукции ООО «Предприятие «ЭЛТЕКС», обратиться к базе знаний или оставить интерактивную заявку:

Официальный сайт компании:<https://eltex-co.ru/> База знаний:<https://docs.eltex-co.ru/display/EKB/Eltex+Knowledge+Base>